# **GNUPLOT 4.2 - A Brief Manual and Tutorial**

adapted from Henri P. Gavin, Duke University

http://www.duke.edu/~hpgavin/gnuplot.html

# 1. INSTALLING AND STARTING GNUPLOT - version 4.2

Gnuplot is a free, command-driven, interactive, function and data plotting program. Pre-compiled executeables and source code\_for Gnuplot 4.2.4 may be downloaded for, e.g., OS X, Windows, and Linux.

On Unix, Linux and OS X systems start Gnuplot by simply opening a terminal and typing:

gnuplot

For help on any topic type **help** followed by the name of the topic. Full documentation is provided <u>here</u>, and a quick reference can be found <u>here</u>.

# **2. FUNCTIONS**

In general, any mathematical expression accepted by C(++), FORTRAN, etc. may be plotted.

The supported functions include:

| Function   | Returns                                 |  |  |
|------------|-----------------------------------------|--|--|
|            |                                         |  |  |
| abs(x)     | absolute value of x, $ x $              |  |  |
| acos(x)    | arc-cosine of x                         |  |  |
| asin(x)    | arc-sine of x                           |  |  |
| atan(x)    | arc-tangent of x                        |  |  |
| cos(x)     | cosine of x, x is in radians.           |  |  |
| cosh(x)    | hyperbolic cosine of x, x is in radians |  |  |
| erf(x)     | error function of x                     |  |  |
| exp(x)     | exponential function of x, base e       |  |  |
| inverf(x)  | inverse error function of x             |  |  |
| invnorm(x) | inverse normal distribution of x        |  |  |
| log(x)     | log of x, base e                        |  |  |
| log10(x)   | log of x, base 10                       |  |  |
| norm(x)    | normal Gaussian distribution function   |  |  |
| rand(x)    | pseudo-random number generator          |  |  |
| sgn(x)     | 1  if  x > 0, -1  if  x < 0, 0  if  x=0 |  |  |
| sin(x)     | sine of x, x is in radians              |  |  |

Gnuplot 4.2 Tutorial

| sinh(x)                                                     | hyperbolic sine of x, x is in radians    |  |  |
|-------------------------------------------------------------|------------------------------------------|--|--|
| sqrt(x)                                                     | the square root of x                     |  |  |
| tan(x)                                                      | tangent of x, x is in radians            |  |  |
| tanh(x)                                                     | hyperbolic tangent of x, x is in radians |  |  |
|                                                             |                                          |  |  |
| Bessel, gamma, ibeta, igamma, and lgamma functions are also |                                          |  |  |
| supported. Many functions can take complex arguments.       |                                          |  |  |

Binary and unary operators are also supported.

The supported operators in Gnuplot are the same as the corresponding operators in the C programming language, except that most operators accept integer, real, and complex arguments. The \*\* operator (exponentiation) is supported as in FORTRAN. Parentheses may be used to change the order of evaluation. The variable names x, y, and z are used as the default independent variables.

## 3. THE plot AND splot COMMANDS

**plot** and **splot** are the primary commands in Gnuplot. They plot functions and data in many many ways. **plot** is used to plot 2-d functions and data, while **splot** plots 3-d surfaces and data.

```
Syntax:
    plot {[ranges]}
    {[function] | {"[datafile]" {datafile-modifiers}}}
    {axes [axes] } { [title-spec] } {with [style] }
    {, {definitions,} [function] ...}
```

where either a [function] or the name of a data file enclosed in quotes is supplied. For more complete descriptions, type: help plot help plot , help plot using or help plot smooth .

#### **3.1 Plotting Functions**

To plot functions simply type: plot [function] at the gnuplot> prompt.

For example, try:

```
gnuplot> plot sin(x)/x
gnuplot> splot sin(x*y/20)
gnuplot> plot sin(x) title 'Sine Function', tan(x) title 'Tangent'
```

# **3.2 Plotting Data**

Discrete data contained in a file can be displayed by specifying the name of the data file (enclosed in quotes) on the **plot** or **splot** command line. Data files should have the data arranged in columns of numbers. Columns should be separated by white space (tabs or spaces) only, (no commas). Lines beginning with a # character are treated as comments and are ignored by Gnuplot. A blank line in the data file results in a break in the line connecting data

Gnuplot 4.2 Tutorial

points.

For example your data file, force.dat, might look like:

| # This fil | e is called t   | force.dat            |
|------------|-----------------|----------------------|
| # Force-De | flection data i | for a beam and a bar |
| # Deflecti | on Col-Force    | e Beam-Force         |
| 0.000      | 0               | 0                    |
| 0.001      | 104             | 51                   |
| 0.002      | 202             | 101                  |
| 0.003      | 298             | 148                  |
| 0.0031     | 290             | 149                  |
| 0.004      | 289             | 201                  |
| 0.0041     | 291             | 209                  |
| 0.005      | 310             | 250                  |
| 0.010      | 311             | 260                  |
| 0.020      | 280             | 240                  |
|            |                 |                      |

You can display your data by typing:

Do not type blank space after the line continuation character, "\".

Your data may be in multiple data files. In this case you may makeyour plot by using a command like:

gnuplot> plot "fileA.dat" using 1:2 title 'data A', \
 "fileB.dat" using 1:3 title 'data B'

For information on plotting 3-D data, type:

```
gnuplot> help splot datafile
```

#### 4. CUSTOMIZING YOUR PLOT

Many items may be customized on the plot, such as the ranges of the axes, the labels of the x and y axes, the style of data point, the style of the lines connecting the data points, and the title of the entire plot.

#### 4.1 plot command customization

Customization of the data columns, line titles, and line/point style are specified when the **plot** command is issued. Customization of the data columns and line titles were discussed in section 3.

```
Gnuplot 4.2 Tutorial
```

Plots may be displayed in one of eight styles: lines, points, linespoints, impulses, dots, steps, fsteps, histeps, errorbars, xerrorbars, yerrorbars, boxes, boxerrorbars, boxxyerrorbars, financebars, candlesticks or vector To specify the line/point style use the **plot** command as follows:

Note that the words: using , title , and with can be abbreviated as: u , t , and w . Also, each line and point style has an associated number.

#### 4.2 set command customization

Customization of the axis ranges, axis labels, and plot title, as well as many other features, are specified using the set command. Specific examples of the set command follow. (The numerical values used in these examples are arbitrary.) To view your changes type: replot at the gnuplot> prompt at any time.

```
Create a title:
                                       > set title "Force-Deflection Data"
     Put a label on the x-axis:
                                       > set xlabel "Deflection (meters)"
      Put a label on the y-axis:
                                       > set ylabel "Force (kN)"
     Change the x-axis range:
                                       > set xrange [0.001:0.005]
     Change the y-axis range:
                                       > set yrange [20:500]
     Have Gnuplot determine ranges:
                                       > set autoscale
     Move the key:
                                       > set key 0.01,100
     Delete the key:
                                       > unset key
     Put a label on the plot:
                                       > set label "yield point" at 0.003,
260
     Remove all labels:
                                       > unset label
     Plot using log-axes:
                                       > set logscale
     Plot using log-axes on y-axis: > unset logscale; set logscale y
                                       > set xtics (0.002,0.004,0.006,0.008)
     Change the tic-marks:
     Return to the default tics:
                                       > unset xtics; set xtics auto
```

Other features which may be customized using the set command are: arrow, border, clip, contour, grid, mapping, polar, surface, time, view, and many more. The best way to learn is by reading the on-line help information, trying the command, and reading the Gnuplot manual.

# 5. PLOTTING DATA FILES WITH OTHER COMMENT CHARACTERS

If your data file has a comment character other than # you can tell Gnuplot about it. For example, if your data file has "%" comment characters (for Matlab compatability), typing

```
gnuplot> set datafile commentschars "#%"
```

indicates that either a "#" or a "%" character starts a comment.

# 6. GNUPLOT SCRIPTS

Sometimes, several commands are typed to create a particular plot, and it is easy to make a typographical error when entering a command. To stream- line your plotting operations, several Gnuplot commands may be combined into a single script file. For example, the following file will create a customized display of the force-deflection data:

```
# Gnuplot script file for plotting data in file "force.dat"
# This file is called
                         force.p
      autoscale
set
                                        # scale axes automatically
unset log
                                        # remove any log-scaling
unset label
                                        # remove any previous labels
set xtic auto
                                        # set xtics automatically
set ytic auto
                                        # set ytics automatically
set title "Force Deflection Data for a Beam and a Column"
set xlabel "Deflection (meters)"
set ylabel "Force (kN)"
set key 0.01,100
set label "Yield Point" at 0.003,260
set arrow from 0.0028,250 to 0.003,280
set xr [0.0:0.022]
set yr [0:325]
plot
        "force.dat" using 1:2 title 'Column' with linespoints , \setminus
      "force.dat" using 1:3 title 'Beam' with points
```

Then the total plot can be generated with the command: gnuplot> load 'force.p'

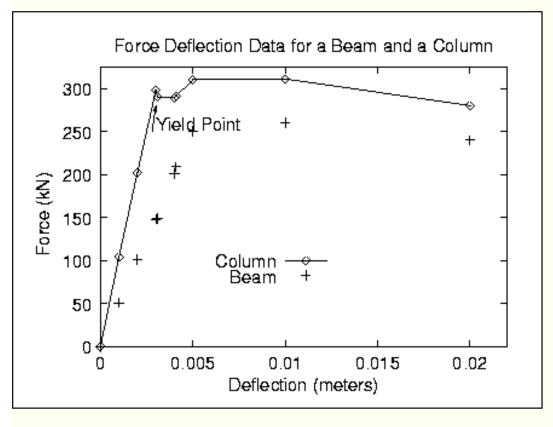

# 7. CURVE-FITTING WITH GNUPLOT

To fit the data in force.dat with a function use the commands:

fl(x) = al\*tanh(x/bl)# define the function to be fit a1 = 300; b1 = 0.005;# initial guess for a1 and b1 fit f1(x) 'force.dat' using 1:2 via a1, b1 Final set of parameters Asymptotic Standard Error \_\_\_\_\_ -----al = 308.687+/-10.62(3.442%) +/- 0.0002619 (11.55%) = 0.00226668 b1

and the commands:

The curve-fit and data may now be plotted with the commands:

```
set key 0.018,150 title "F(x) = A tanh (x/B)"  # title to key!
set title "Force Deflection Data \n and curve fit"  # note newline!
set pointsize 1.5  # larger point!
set xlabel 'Deflection, {/Symbol D}_x (m)'  # Greek symbols!
set ylabel 'Force, {/Times-Italic F}_A, (kN)'  # italics!
```

```
plot "force.dat" using 1:2 title 'Column data' with points 3, \
    "force.dat" using 1:3 title 'Beam data' with points 4, \
    al * tanh( x / b1 ) title 'Column-fit: A=309, B=0.00227', \
    a2 * tanh( x / b2 ) title 'Beam-fit: A=260, B=0.00415'
```

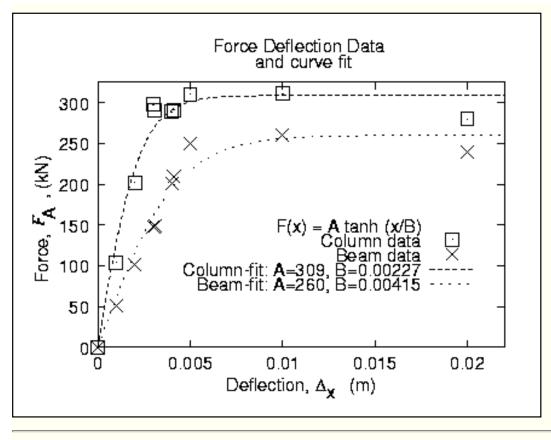

#### 8. SPREAD-SHEET LIKE CALCULATIONS ON DATA

Gnuplot can mathematically modify your data column by column:

to plot sin( col.3 + col.1 ) vs. 3 \* col.2 type:

```
plot 'force.dat' using (3*$2):(sin($3+$1))
```

#### 9. MULTI-PLOT

Gnuplot can plot more than one figure in a frame (like subplot in matlab) i.e., try:

#### **10. GNUPLOT DEMO FILES AND THE GNUPLOT FAQ**

Most of Gnuplot's current features are illustrated in one or more of the Gnuplot demonstration files. To run the demo's yourself, copy the corresponding directory to your home directory, start Gnuplot from within, and type

load "all.dem"

The Gnuplot feature you are looking for will probably be illustrated in one of the demo files.

## 11. HARD-COPY (PLOTTING ON PAPER)

You can create a PostScript file of your plot by using the commands.

set terminal postscript landscape color set output "my-plot.ps" # or any other filename replot set terminal x11

# **12. FURTHER READING / MORE TUTORIALS**

Grundkurs Gnuplot (in German): http://userpage.fu-berlin.de/~voelker/gnuplotkurs/gnuplotkurs.html

<u>Visualisierung mit gnuplot - eine Einführung (in German):</u> http://www.tu-chemnitz.de/urz/kurse/unterlagen/ gnuplot/gnuplot.html

Gnuplot -- not so Frequently Asked Questions: http://t16web.lanl.gov/Kawano/gnuplot/index-e.html